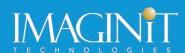

# Autodesk Revit: Fundamentals for Residential Design

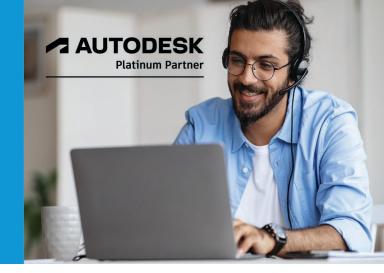

# **Course Length: 4 Days**

The Autodesk Revit: Fundamentals for Residential Design course teaches residential home designers how to complete a home design project using Autodesk Revit. Users will create a full 3D residential project model, including walls, doors, windows, components, floors, ceilings, roofs, and stairs. This training course takes users through the design, development, and construction document phases, including how to navigate the user interface, use the basic drawing, editing, and viewing tools, and create the final construction documents.

This course is applicable for residential drafters, designers, and anyone in the residential architecture field. For instructional content focused on a commercial design project, consider the Autodesk Revit: Fundamentals for Architecture training course.

#### **Topics Covered:**

- Understanding the purpose of BIM and how it is applied in the Autodesk Revit software.
- Navigating the Autodesk Revit workspace and interface.
- Working with the basic sketching and modifying tools.
- Setting up a residential house design project by linking CAD files.
- Creating levels, interior elevations, sections, and callouts.
- Modeling a 3D house with walls, floors, windows, doors, foundation, and footings.
- Creating ceiling soffits and raised ceilings.
- Adding architectural and structural columns, piers, pilasters, and augers.
- Adding component features, such as furniture, plumbing fixtures, casework, and kitchen and bathroom components.
- Applying finish carpentry, including baseboards.
- Adding soffits, fascia, gutters, frieze boards, and bird boxes.
- Modeling simple and complex roofs, including modifying roof joins and creating dormers in a house design project.
- Modeling residential stairs, balconies, and railings.

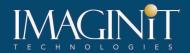

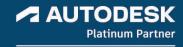

- Understanding the basics of design options by creating design option sets for a house design project.
- Setting up sheets for plotting with text, dimensions, details, tags, and schedules.
- Creating residential wall details in a house design project.

## **Prerequisites:**

An understanding of architectural terminology is an asset.

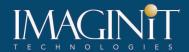

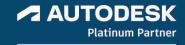

# **Learning Guide Contents**

#### **Chapter 1: Introduction to BIM and Autodesk Revit**

- 1.1 BIM and Autodesk Revit
- 1.2 Overview of the Interface
- 1.3 Starting Projects
- 1.4 Viewing Commands

## **Chapter 2: Basic Sketching and Modify Tools**

- 2.1 Using General Sketching Tools
- 2.2 Editing Elements
- 2.3 Working with Basic Modify Tools
- 2.4 Working with Additional Modify Tools

## **Chapter 3: Starting Architectural Projects**

- 3.1 Setting Up Levels
- 3.2 Linking and Importing CAD Files

## **Chapter 4: Modeling Walls**

- 4.1 Modeling Walls
- 4.2 Modifying Walls
- 4.3 Applying Finish Carpentry
- 4.4 Adding Room Elements

## **Chapter 5: Working with Doors and Windows**

- 5.1 Inserting Doors and Windows
- 5.2 Loading Door and Window Types from the Library
- 5.3 Creating Additional Door and Window Sizes

#### **Chapter 6: Working with Views**

- 6.1 Modifying the View Display
- 6.2 Duplicating Views
- 6.3 Creating Elevations and Sections
- 6.4 Adding Callout Views

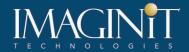

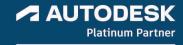

## **Chapter 7: Modeling Floors**

- 7.1 Modeling Floors
- 7.2 Modeling Thickened Slab Edges
- 7.3 Adding Footings
- 7.4 Creating Columns, Piers, Pilasters, and Augers
- 7.5 Creating Sloped Floors

## **Chapter 8: Modeling Ceilings**

- 8.1 Modeling Ceilings
- 8.2 Adding Ceiling Fixtures
- 8.3 Creating Ceiling Soffits and Raised Ceilings

# **Chapter 9: Modeling Roofs**

- 9.1 Modeling Roofs
- 9.2 Creating Roofs by Footprint
- 9.3 Creating Roofs by Extrusion
- 9.4 Modify Roofs
- 9.5 Creating Dormers
- 9.6 Creating Fascias, Soffits, and Gutters

## **Chapter 10: Modeling Stairs and Railings**

- 10.1 Creating Component Stairs
- 10.2 Modifying Component Stairs
- 10.3 Working with Railings

## **Chapter 11: Adding Components**

- 11.1 Adding Components
- 11.2 Modifying Components

#### **Chapter 12: Design Options**

• 12.1 Using Design Options

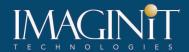

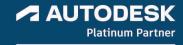

# **Chapter 13: Creating Construction Documents**

- 13.1 Setting Up Sheets
- 13.2 Placing and Modifying Views on Sheets
- 13.3 Printing Sheets

## **Chapter 14: Annotating Construction Documents**

- 14.1 Working with Dimensions
- 14.2 Working with Text
- 14.3 Creating Legends

#### **Chapter 15: Adding Tags and Schedules**

- 15.1 Adding Tags
- 15.2 Working with Schedules
- Chapter 16: Creating Details
- 16.1 Setting Up Detail Views
- 16.2 Adding Detail Components
- 16.3 Adding Detail Lines and Symbols
- 16.4 Annotating Details

## **Appendix A: Additional Tools**

- A.1 Reusing Selection Sets
- A.2 Enhancing Views
- A.3 Creating Structural Grids
- A.4 Working with Guide Grids on Sheets
- A.5 Importing and Exporting Schedules
- A.6 Creating Building Component Schedules
- A.7 Creating a Repeating Detail
- A.8 Revising Tracking
- A.9 Keynoting and Keynote Legends

# **Appendix B: Introduction to Worksets**

**B.1 Introduction to Worksets** 

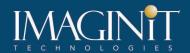

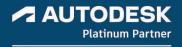

# **Appendix C: Working with Curtain Walls**

- C.1 Creating Curtain Walls
- C.2 Adding Curtain Grids
- C.3 Working with Curtain Wall Panels
- C.4 Attaching Mullions to Curtain Grids
- C.5 Creating Curtain Wall Types with Automatic Grids

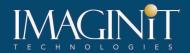

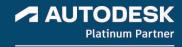

## **Cancellation Policy**

The following cancellation policy shall apply to all training engagements, LIVE Online, Consulting Services and Dedicated/Custom Training:

- · Company reserves the right to reschedule or cancel the date, time and location of its class at any time. In the event that a Training Class is cancelled by Company, Customer is entitled to a full refund. Company shall not be responsible for any other loss incurred by Customer as a result of a cancellation or reschedule.
- For Customer cancellations when written notice is received (i) at least ten (10) business days in advance of the class, the Customer is entitled to a full refund of its payment or reschedule enrollment, (ii) less than ten (10) business days, Customer shall not be entitled to a refund, but shall receive a class credit to be used within three (3) months of the date of the original class.
- Student substitutions are acceptable with at least two (2) days prior notice to the class, provided substitution meets course prerequisites and is approved by Company's Training Coordinator (<a href="mailto:trainingcoordinator@rand.com">trainingcoordinator@rand.com</a>)
- For all Training orders, cancellation notices must be submitted to trainingcoordinator@rand.com. Company is not responsible for any error in the delivery of the email notice. In the event of any reschedule of Consulting Services and/or Dedicated/Custom Training by Customer, Company will invoice Customer for all noncancellable travel expenses.

To request more information or to see training locations, visit <a href="www.imaginit.com/contact-us">www.imaginit.com/contact-us</a>.